# ليوحت ةئيب يف HSRP رارقتسإ مدع بنجت هجوملل ةفلتخم ةيساسأ ةمظنأ مادختساب  $\overline{\phantom{a}}$

# المحتويات

[المقدمة](#page-0-0) [المتطلبات الأساسية](#page-0-1) [المتطلبات](#page-0-2) [المكونات المستخدمة](#page-0-3) [الاصطلاحات](#page-0-4) [التكوين](#page-1-0) [الرسم التخطيطي للشبكة](#page-1-1) [التكوينات](#page-1-2) [التحقق من الصحة](#page-1-3) [استكشاف الأخطاء وإصلاحها](#page-1-4) [أوامر استكشاف الأخطاء وإصلاحها](#page-2-0) [إخراج تصحيح الأخطاء للعينة](#page-2-1) [إجراء استكشاف الأخطاء وإصلاحها](#page-3-0) [معلومات ذات صلة](#page-3-1)

### <span id="page-0-0"></span>المقدمة

عند تشغيل بروتوكول الموجه الاحتياطي الفعال (HSRP (بين موجهين متصلين عبر محول شبكة محلية، قد تلاحظ عدم الاستقرار في HSRP. غالبا ما يحدث ذلك أثناء انقطاع الشبكة أو نقل الموجه النشط، مثل موجه HSRP بأولوية أعلى واستباق إضافة التكوين إلى الشبكة المحلية (LAN). يشرح هذا المستند سبب حدوث عدم الاستقرار هذا وكيف يمكنك تجنبه.

## <span id="page-0-1"></span>المتطلبات الأساسية

### <span id="page-0-2"></span>المتطلبات

لا توجد متطلبات خاصة لهذا المستند.

#### <span id="page-0-3"></span>المكونات المستخدمة

لا يقتصر هذا المستند على إصدارات برامج ومكونات مادية معينة.

### <span id="page-0-4"></span>الاصطلاحات

للحصول على مزيد من المعلومات حول اصطلاحات المستندات، ارجع إلى [اصطلاحات تلميحات Cisco التقنية.](//www.cisco.com/en/US/tech/tk801/tk36/technologies_tech_note09186a0080121ac5.shtml)

# <span id="page-1-0"></span>التكوين

في هذا القسم، تُقدّم لك معلومات تكوين الميزات الموضحة في هذا المستند.

ملاحظة: للعثور على معلومات إضافية حول الأوامر المستخدمة في هذا المستند، أستخدم [أداة بحث الأوامر](//tools.cisco.com/Support/CLILookup/cltSearchAction.do) [\(للعملاء](//tools.cisco.com/RPF/register/register.do) المسجلين فقط).

#### <span id="page-1-1"></span>الرسم التخطيطي للشبكة

يستخدم هذا المستند إعداد الشبكة الموضح في الرسم التخطيطي أدناه.

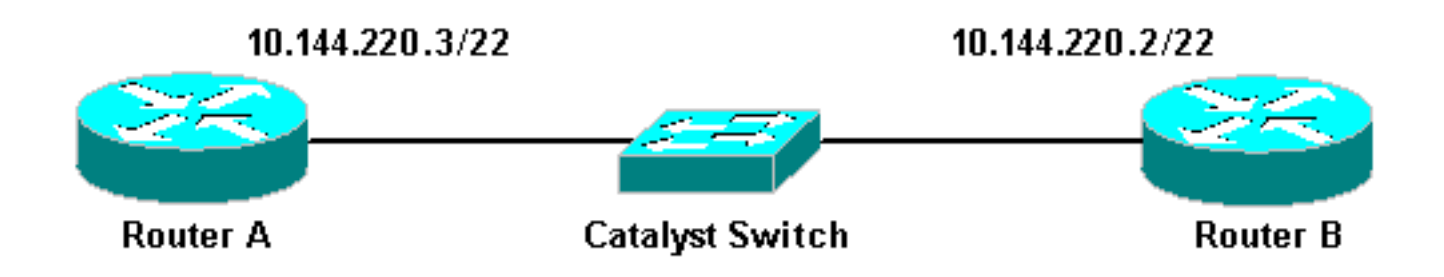

### <span id="page-1-2"></span>التكوينات

يستخدم هذا المستند التكوينات التالية:

```
الموجه A
             interface FastEthernet1/0
ip address 10.144.220.3 255.255.252.0 
                  standby priority 120 
                       standby preempt 
              standby ip 10.144.220.1 
                               الموجه B
             interface FastEthernet3/0
ip address 10.144.220.2 255.255.252.0
```

```
standby priority 110 
        standby preempt 
standby ip 10.144.220.1
```
## <span id="page-1-3"></span>التحقق من الصحة

لا يوجد حاليًا إجراء للتحقق من صحة هذا التكوين.

# <span id="page-1-4"></span>استكشاف الأخطاء وإصلاحها

يوفر هذا القسم معلومات يمكنك استخدامها لاستكشاف أخطاء التكوين وإصلاحها.

#### <span id="page-2-0"></span>أوامر استكشاف الأخطاء وإصلاحها

يتم دعم بعض أوامر **العرض بواسطة** <u>[أداة مترجم الإخراج \(](https://www.cisco.com/cgi-bin/Support/OutputInterpreter/home.pl)[العملاء المسجلون فقط\)، والتي تتيح لك عرض تحليل](//tools.cisco.com/RPF/register/register.do)</u> [إخراج أمر](//tools.cisco.com/RPF/register/register.do) العرض.

ملاحظة: قبل إستخدام أوامر debug، راجع [المعلومات المهمة في أوامر تصحيح الأخطاء.](//www.cisco.com/en/US/tech/tk801/tk379/technologies_tech_note09186a008017874c.shtml)

#### ● تصحيح الأخطاء في وضع الاستعداد

#### <span id="page-2-1"></span>إخراج تصحيح الأخطاء للعينة

في المخطط الوارد أعلاه، عند إضافة الموجه A إلى الشبكة، يمكنك ملاحظة تردد حالة الموجه HSRP B من الوضع النشط إلى وضع الاستعداد. يؤدي تشغيل وضع تصحيح الأخطاء الاحتياطي على الموجه B إلى الإخراج التالي:

#### RouterB# **debug standby**

```
Mar 1 02:55:56: SB0:FastEthernet3/0 Hello out 10.144.220.2 Active pri 110 hel 3*
                                                                     hol 10 ip 10.144.220.1
           Mar 1 02:56:08: SB0:FastEthernet3/0 Hello in 10.144.220.3 Active pri 120 hel 3*
                                                                     hol 10 ip 10.144.220.1
                                Mar 1 02:56:08: SB0: FastEthernet3/0 state Active -> Speak*
          Mar 1 02:56:08: SB0:FastEthernet3/0 Resign out 10.144.220.2 Speak pri 110 hel 3*
                                                                     hol 10 ip 10.144.220.1
           Mar 1 02:56:08: SB0:FastEthernet3/0 Hello out 10.144.220.2 Speak pri 110 hel 3*
                                                                     hol 10 ip 10.144.220.1
          ,Mar 1 02:56:09: %LINEPROTO-5-UPDOWN: Line protocol on Interface FastEthernet3/0*
                                                                      changed state to down 
                                  Mar 1 02:56:11: SB0: FastEthernet3/0 state Speak -> Init*
          ,Mar 1 02:56:13: %LINEPROTO-5-UPDOWN: Line protocol on Interface FastEthernet3/0*
                                                                       changed state to up 
                                 Mar 1 02:56:13: SB0: FastEthernet3/0 state Init -> Listen*
          ,Mar 1 02:56:14: %LINEPROTO-5-UPDOWN: Line protocol on Interface FastEthernet3/0*
                                                                     changed state to down 
                                 Mar 1 02:56:14: SB0: FastEthernet3/0 state Listen -> Init*
          ,Mar 1 02:56:20: %LINEPROTO-5-UPDOWN: Line protocol on Interface FastEthernet3/0*
                                                                       changed state to up 
                                Mar 1 02:56:20: SB0: FastEthernet3/0 state Init -> Listen*
                                Mar 1 02:56:30: SB0: FastEthernet3/0 state Listen -> Speak*
                               Mar 1 02:56:40: SB0: FastEthernet3/0 state Speak -> Standby*
                              Mar 1 02:56:41: SB0: FastEthernet3/0 state Standby -> Active*
              Mar 1 02:56:41: SB: FastEthernet3/0 Adding 0000.0c07.ac00 to address filter*
          Mar 1 02:56:41: SB0:FastEthernet3/0 Hello out 10.144.220.2 Active pri 110 hel 3*
                                                                     hol 10 ip 10.144.220.1
           Mar 1 02:56:44: SB0:FastEthernet3/0 Hello in 10.144.220.3 Active pri 120 hel 3*
                                                                     hol 10 ip 10.144.220.1
                                Mar 1 02:56:44: SB0: FastEthernet3/0 state Active -> Speak*
من الإخراج الوارد أعلاه، من الواضح أن حالة الموجه B من HSRP تتغير باستمرار من "نشط" إلى "نشط" إلى
                                                                "نشط" إلى "نشط"، وما إلى ذلك.
```
تستخدم عملية HSRP عنوان البث المتعدد 224.0.0.2 لإبلاغ حزم الترحيب بموجهات HSRP الأخرى. إذا تم فقد الاتصال، أو تمت إضافة موجه HSRP ذي أولوية أعلى إلى شبكة، فيمكن أن تبدأ حالات HSRP في الارتباك كما هو موضح أعلاه. عند تشغيل HSRP على أنظمة أساسية معينة للموجه (راجع الملاحظة أدناه) وإضافة موجه أولوية أعلى إلى الشبكة، تتغير حالة HSRP الخاصة بالموجه ذي الأولوية الأدنى من Active إلى Speaking، ويحدث تغيير حالة الارتباط. يكتشف المنفذ من المحول تغيير حالة الارتباط هذا ويتم نقل بروتوكول الشجرة المتفرعة. يستغرق المنفذ 30 ثانية تقريبا للمرور عبر مراحل الاستماع والتعلم وإعادة التوجيه. تتجاوز هذه الفترة الزمنية الفترات الزمنية الافتراضية لعمليات HELLO HSRP، وبالتالي يصبح الموجه ذو الأولوية الأدنى، بعد الوصول إلى حالة الاستعداد، نشطا لأنه لم

يتم إستلام حزم مرحبا من الموجه النشط.

نظرا لأن الموجهات لا ترى حزم مرحبا ل HSRP الخاصة ببعضها البعض، فإن كلا منهما يصبح نشطا. عندما المفتاح ميناء إنتقال إلى التعليم دولة هو يمكن أن يرى المفتاح ال نفسه فعلي {address mac}upper من إثنان ميناء مختلف.

ملاحظة: تحدث التغييرات المادية في حالة الارتباط التي تتسبب فيها تغييرات حالة HSRP بشكل خاص على واجهات وحدة الشبكة النمطية-الإيثرنت السريع (FE-NM (على موجهات سلسلة 2600 Cisco و 3600 Cisco و Cisco .7200 لم يعد هذا السلوك يحدث في الإصدار 12.1(3) من البرنامج Software® IOS Cisco والإصدارات الأحدث.

رأيت ل كثير معلومة، cisco بق id <u>CSCdr02376</u> (ي<u>سجل</u> زبون فقط).

### <span id="page-3-0"></span>إجراء استكشاف الأخطاء وإصلاحها

قم بتنفيذ إحدى المهام التالية لحل المشكلة الموضحة أعلاه.

- 1. قم بتكوين المحول باستخدام set spantree portfast enable، والذي يسمح للمحول بتجاوز حالات SPANTREE والانتقال مباشرة إلى حالة إعادة التوجيه.إذا تم تكوين الموجه لجسر الحزم على هذه الواجهة/المنفذ، فلا يمكن إستخدام هذا الحل البديل، نظرا لأن إعادة التوجيه الفورية على مثل هذا الارتباط يمكن أن تجعل الشبكة عرضة لانقطاع في حلقة إعادة التوجيه.ملاحظة: ينطبق هذا التقييد أيضا على منافذ المحول المتصلة بمحولات أو جسور أخرى.
- قم بتغيير مؤقتات HSRP حتى يكون تأخير إعادة توجيه الشجرة المتفرعة (الإعداد الافتراضي هو 15 ثانية) أقل .2 من نصف وقت HSRP (الإعداد الافتراضي هو 10 ثوان).إننا نقترح تحديد وقت HSRP ب 40 ثانية.**ملاحظة:** تؤدي زيادة وقت توقف HSRP إلى جعل HSRP أبطأ في اكتشاف أن الموجه النشط معطل وتفعيل الموجه الاحتياطي.
	- .3 تأكد من عدم وجود عواصف حزم على الشبكة (يعد IPX عرضة لعواصف الحزم).
	- 4. قم بتكوين الأمر <u>standby use-bia</u> ، والذي يفرض على موجه HSRP النشط إستخدام عنوان النسخ الاحتياطي.هذا يحقق أمرين. نظرا لأن HSRP لم يعد بحاجة إلى تغيير (أو إضافة) عنوان MAC للبث الأحادي إلى قائمة عوامل تصفية عنوان MAC، فلن تتم إعادة ضبط واجهة إيثرنت. كما أنها تمنع المحول من معرفة العنوان نفسه على منفذين مختلفين. راجع [ما هو الأمر bia-use في وضع الاستعداد وكيف يعمل؟](//www.cisco.com/warp/customer/619/3.html#q14) للحصول على مزيد من المعلومات.

ملاحظة: ينطوي إستخدام الأمر use-bia الاحتياطي على العيوب التالية:

- عندما يصبح الموجه نشطا، يتم نقل عنوان IP الظاهري إلى عنوان MAC مختلف. يرسل الموجه النشط حديثا إستجابة لبروتوكول تحليل العنوان (ARP(، لكن لا تتعامل كل عمليات تنفيذ المضيف مع ARP المطلوب بشكل صحيح.
- فواصل ARP للوكيل عند تكوين **خيار الاستخدام الاحتياطي**. يتعذر على الموجه الاحتياطي تغطية قاعدة بيانات ARP للوكيل المفقود للموجه الفاشل.
- نظرا للقيود الداخلية، فإن الأمر **use**-bia **الاحتياطي** غير مدعوم على بطاقة ميزة التحويل متعدد الطبقات 2 (MSFC2). أحلت ل كثير معلومة، <u>[التشكيل guidelines وقيود](//www.cisco.com/en/US/products/hw/routers/ps368/products_installation_and_configuration_guides_list.html)</u> قسم من <u>يشكل IP unicast طبقة 3 تحويل عل</u>ى [مشرف محرك](//www.cisco.com/en/US/products/hw/routers/ps368/products_installation_and_configuration_guides_list.html) .[2](//www.cisco.com/en/US/products/hw/routers/ps368/products_installation_and_configuration_guides_list.html)

### <span id="page-3-1"></span>معلومات ذات صلة

- [فهم بروتوكول الشجرة المتفرعة \(STP \(وتكوينه في محولات Catalyst](//www.cisco.com/en/US/tech/tk389/tk621/technologies_configuration_example09186a008009467c.shtml?referring_site=bodynav)
	- [صفحة دعم HSRP\) بروتوكول الموجه الاحتياطي الفعال\)](//www.cisco.com/en/US/tech/tk648/tk362/tk321/tsd_technology_support_sub-protocol_home.html?referring_site=bodynav)
		- [الدعم الفني Systems Cisco](//www.cisco.com/cisco/web/support/index.html?referring_site=bodynav)

ةمجرتلا هذه لوح

ةي الآلال تاين تان تان تان ان الماساب دنت الأمانية عام الثانية التالية تم ملابات أولان أعيمته من معت $\cup$  معدد عامل من من ميدة تاريما $\cup$ والم ميدين في عيمرية أن على مي امك ققيقا الأفال المعان المعالم في الأقال في الأفاق التي توكير المالم الما Cisco يلخت .فرتحم مجرتم اهمدقي يتلا ةيفارتحالا ةمجرتلا عم لاحلا وه ىل| اًمئاد عوجرلاب يصوُتو تامجرتلl مذه ققد نع امتيلوئسم Systems ارامستناه انالانهاني إنهاني للسابلة طربة متوقيا.